# **Projeh**Center

www.ProjehCenter.ir

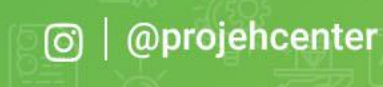

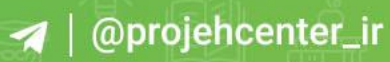

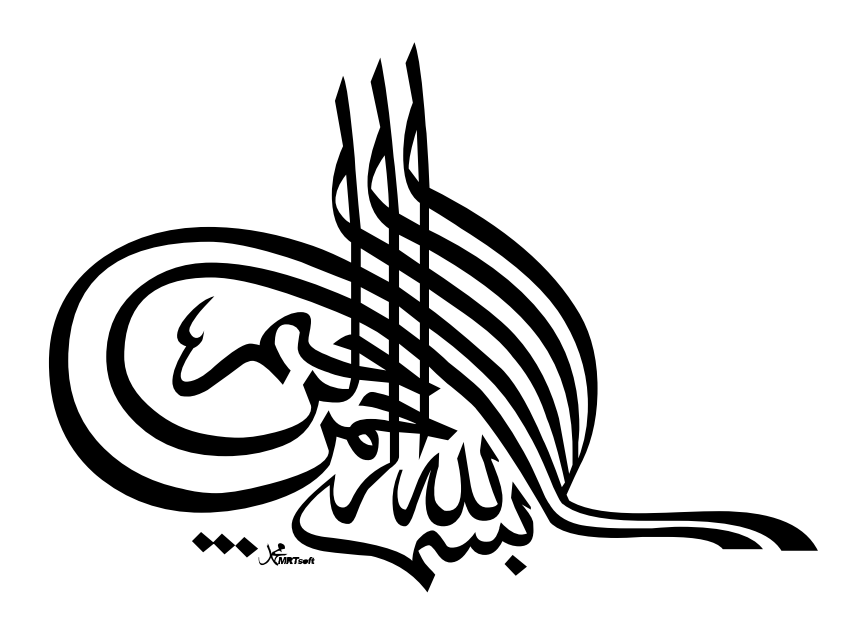

 $\delta^{(1)}$  .

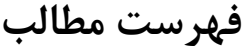

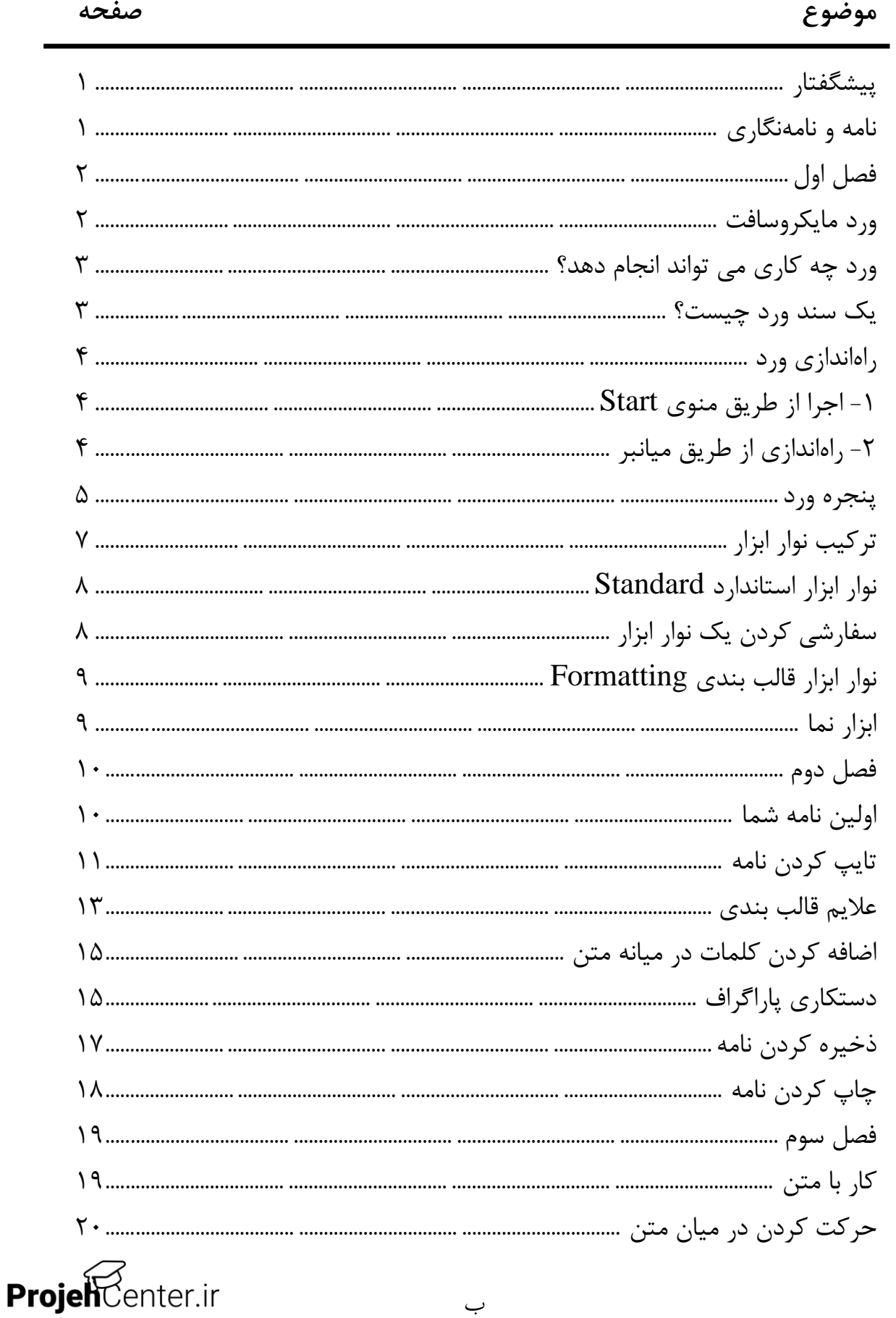

ب

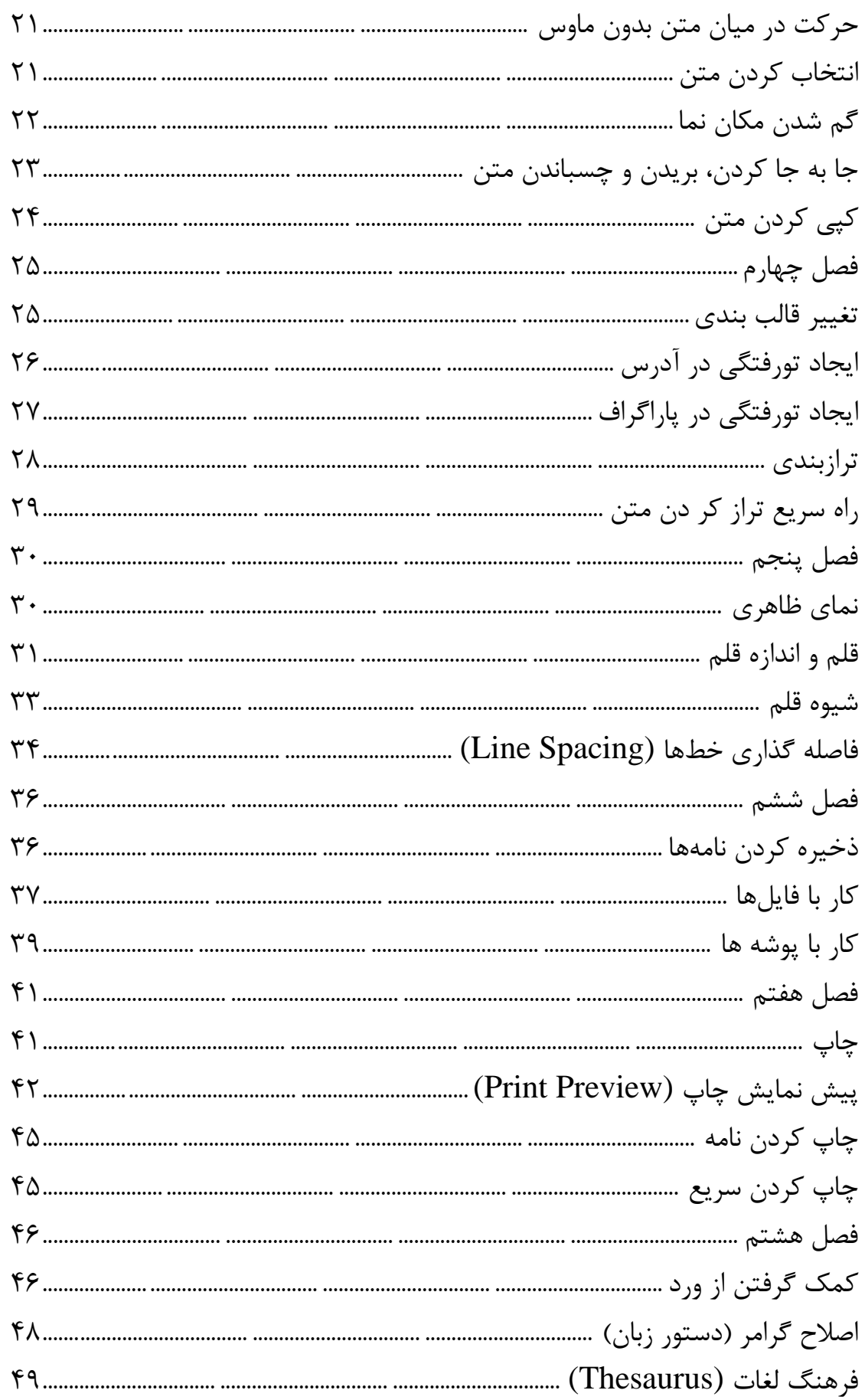

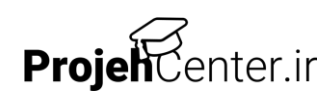

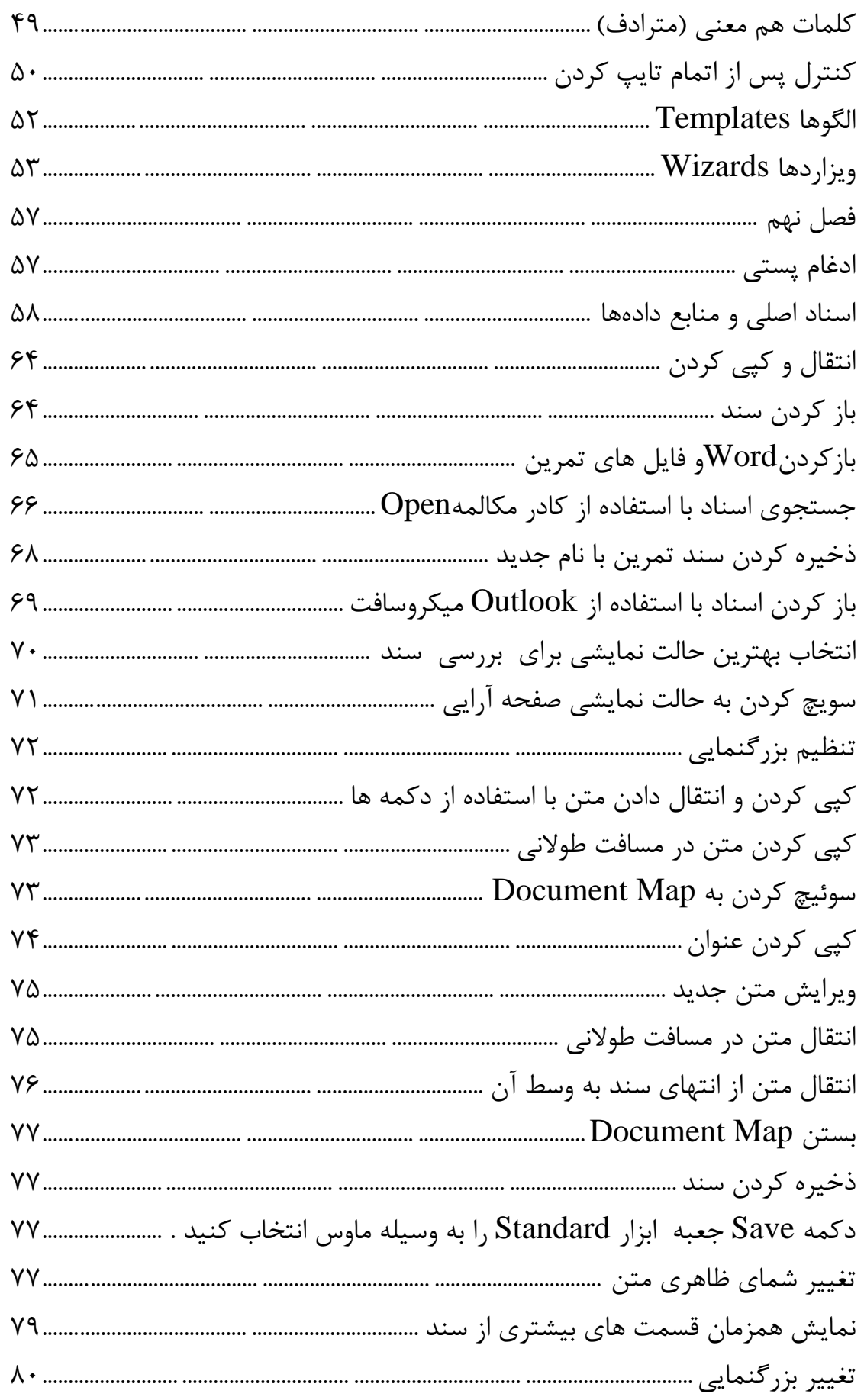

ProjehCenter.ir

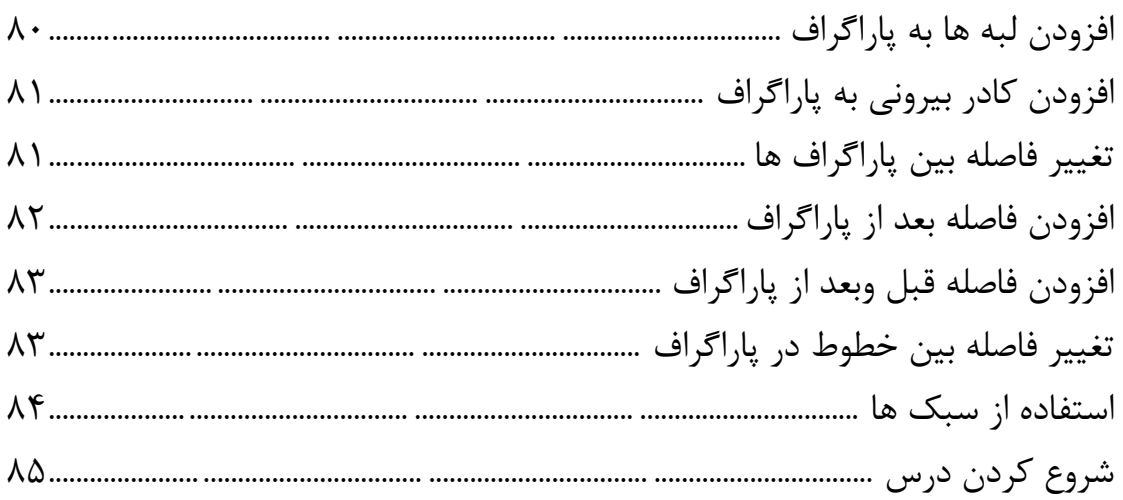

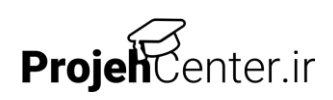

### <span id="page-6-0"></span>**پيشگفتار**

### <span id="page-6-1"></span>**نامه و نامهنگاري**

ويژگيهاي اصلي ورد در فصول جداگانه اين كتاب، كه اولين جلد از مجموعه كتابهاي راهنمايي بنيادي ورد است، راهاندازي برنامه، شناخت پنجره و نوارهاي ابزار، وارد كردن متن، و تغيير ظاهر آن در اين كتاب بررسي ميشود. همچنين اين كتاب نشان مي دهد چگونه اسناد خود را ذخيره كرده و آنهـا را در پوشـهها سـازماندهي و چـاپ كنيـد، بـا استفاده از ابزارهاي ورد نظير الگوها (Template) و ويزاردها، بهينه كنيـد و از الحـاق پستي (Mail Marge) استفاده نمايد.

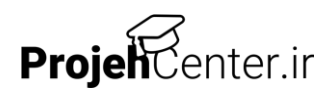

## <span id="page-7-0"></span>**فصل اول**

### <span id="page-7-1"></span>**ورد مايكروسافت**

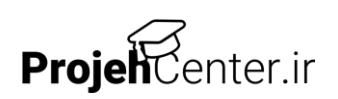

ورود مايكروسافت حدود يک دهه اسـت كـه وجـود دارد، و بـا هـر نگـارش جديـد بـر قابليتهاي به عنوان يك برنامه واژهپرداز پيشرو افزوده ميشود.

### <span id="page-8-0"></span>**ورد چه كاري مي تواند انجام دهد؟**

ويژگيهاي موجود در ورد، آن را به يكي از انعطافپذيرترين واژهپردازهـا تبـديل كـرده است. ميتوان براي نوشتن هر چيزي، از يک ليست خريد تا نوشتن يک کتاب بـزرگ از ورد استفاده كرد، عالوه بر متن و اشكال و گرافيكها، چاارت هاا، جاداول و نمودارهاا، عنوان ها، سرصفحه و پاصفحه، مراجع متقاطع، پانوشتها، سمبلها، و لغتنامـهها نيـز مي توان استفاده كرد كه همگي به سهولت در ورد انجام مي شـود. ورد مي توانـد هجـا و دستور زبان، خوانا بودن متن، جستجو و تعـويض كلمـات، ورد دادههـا، و محاسـبات را انجام داده و براي بسياري از اسناد، از يادداشت تا صـفحات وب الگوهـايي فـراهم آورد. قابليتها، سهولت ًطراحي و قالببندي، ورد را به يک نـرم افـزار نشـر روميـزي تقريبـاً كامل تبديل كرده است، خالصه اين كه، كمتر كاري است كه ورد نتواند انجام دهد .

### <span id="page-8-1"></span>**يك سند ورد چيست؟**

در ساده ترين شكل، يك سند ورد، ترتيبي از كاراكترهاي موجود در حافظاه كاامپيوتر است. با استفاده از ورد، مي توان يک سند را ويرايش نمـود، بـر مطالـب آن افـزود و بـه اشكال مختلف آن را صفحهبندي كرد. به محض ايجاد سند، مي توان كارهـاي مختلفـي نظير ذخيره كردن، چاپ و ارسال آن از طريق ايميل را انجام داد.

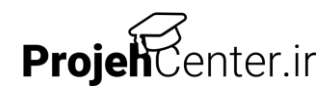

<span id="page-9-0"></span>**راهاندازي ورد**

ورد مانند ساير برنامه هاي تحت ويندوز راهاندازي مي شود. ميتوان ورد را به تنهايي يا همراه با نرم افزارهاي ديگر اجرا كرد تا بتوان دادهها را با ساير برنامهها مبادله نمود.

### <span id="page-9-1"></span>**-1 اجرا از طريق منوي** Start

ماوس را روي دكمه Start ببريد و روي دكمه چپ موس كليك كنيد. ماوس را از منوي باز شده به قسمت Programs ببريد، منوي ديگري در سمت راست ظاهر ميشود.

ماوس را در منوي دوم پايين بياوريد و روي عبـارت Microsoft Word قـرار دهيـد. )اگر اين عبارت وجود نداشته باشد ممكن است تحت عنوان Office Microsoft آن را بيابيد) سپس روي كليد چپ ماوس كليك كنيد. پنجره ورد ماكروسافت باز ميشود.

<span id="page-9-2"></span>**-2 راهاندازي از طريق ميانبر** 

ممكن است ميانبر ورد را در دسك تاپ خود داشـته باشـيد در ايـن صـورت روي ايـن ميانبر دو بار كليد چپ ماوس را بزنيد. پنجره ورد مايكروسافت باز ميشود.

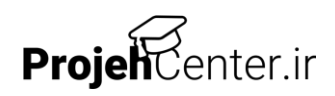